# Van puntenwolk naar BIM

WERKPROCES VAN BEGIN TOT EIND

## Geometius De dag van de puntenwolk

GeCATOR

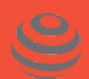

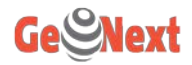

#### Even voorstellen

Lennart Querelle

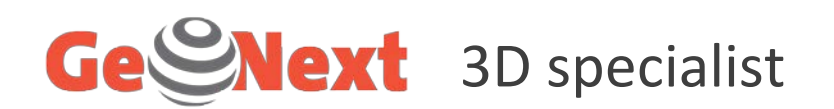

#### Bachelor Aardwetenschappen, VU Amsterdam

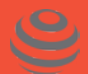

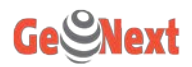

#### GeoNext

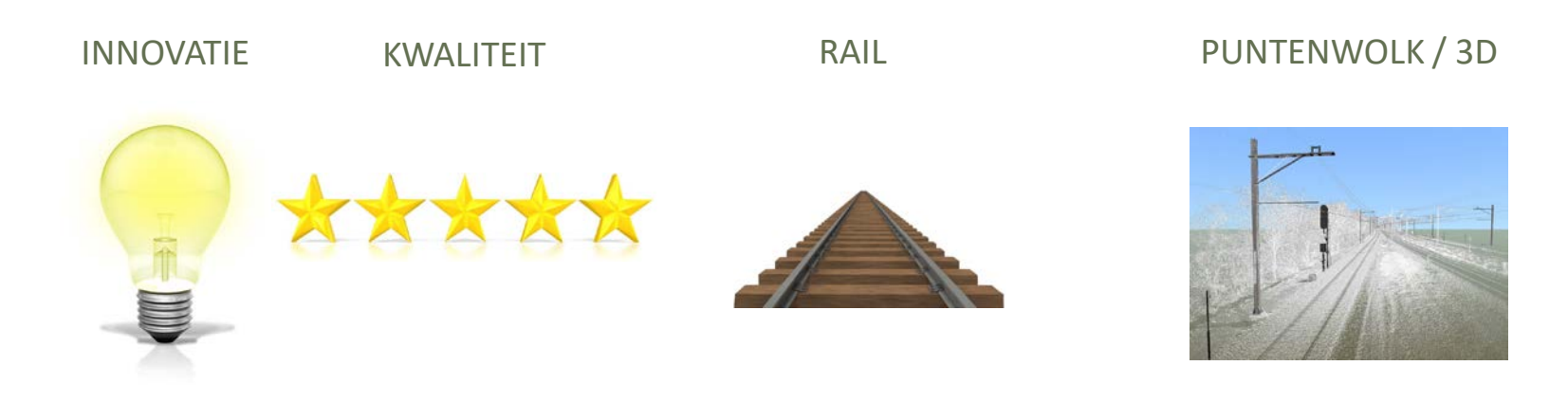

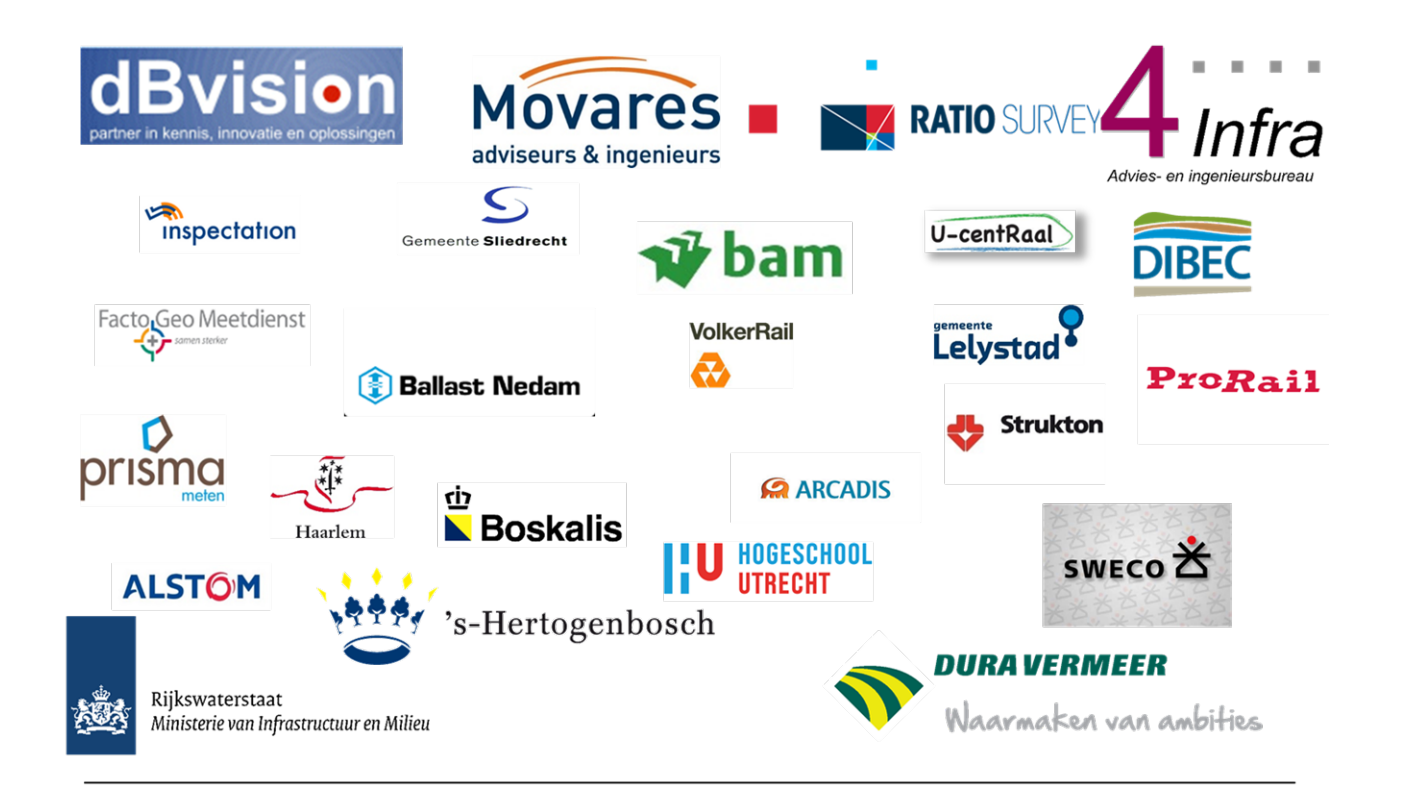

#### Onze klanten

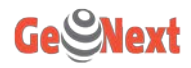

## Inhoud

- Wat is BIM?
- Project Almere
	- Voorbereiding
	- Inmeting
	- Verwerking gegevens
	- Modelleren Revit

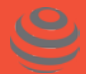

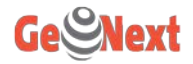

### Wat is BIM?

## "Building Information Modelling" of "Bouw informatie model"

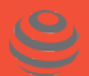

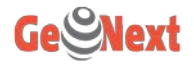

## Wat is BIM?

## Samenwerken!

#### Rekenaars Opdrachtgever Onze taak, zorgen voor het basismodel

Architecten

**Ontwerpers** 

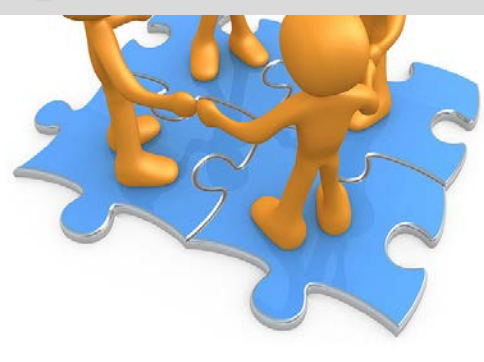

#### Landmeters

Aannemers

Uitvoerders

Installateurs

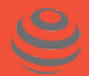

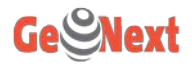

### Project Almere Centrum

#### Floriade 2022

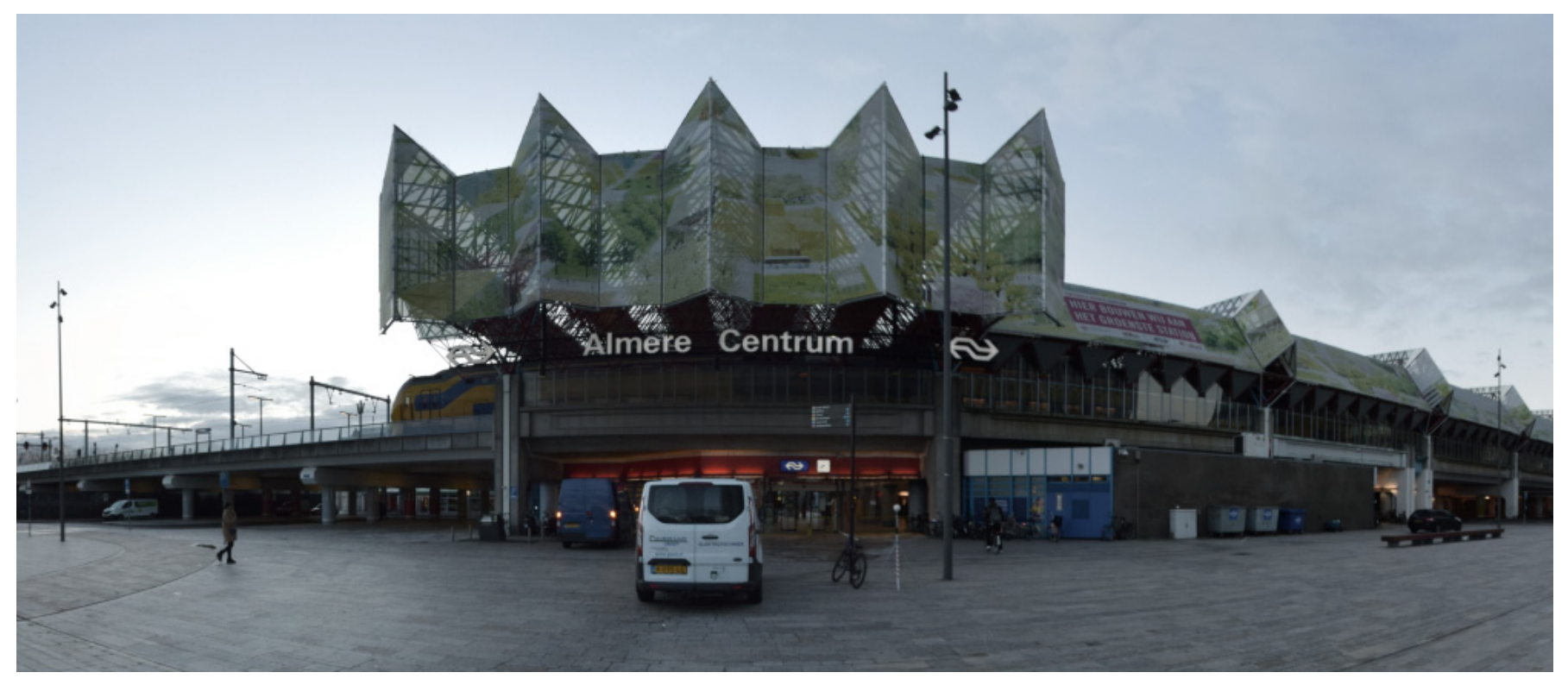

#### Oude meuk, 130pdf's, 56 MB

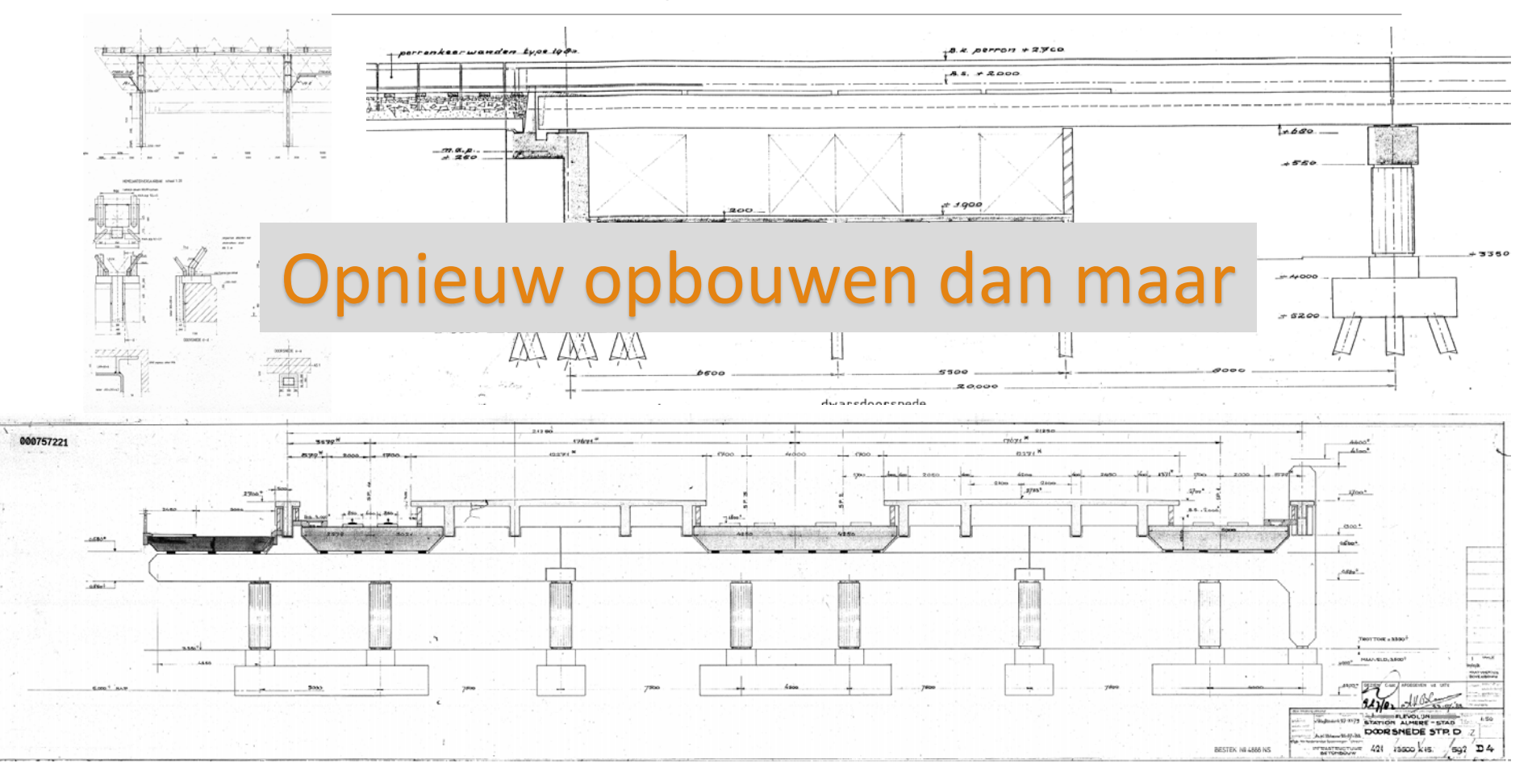

![](_page_9_Picture_0.jpeg)

### Voorbe

- · Wat is de
	- Nauwkeu
		- Absolut
	- Deadline?
		- Gisteren
	- Niet publ
		- Toegang
	- Factor π

![](_page_9_Picture_10.jpeg)

![](_page_9_Picture_11.jpeg)

![](_page_10_Picture_0.jpeg)

#### **B2010** 21-02 20 10 **Exterior Walls**

Includes: Exterior Wall Supplementary Components as appropriate. Includes Exterior Wall Opening Supplementary Components as appropriate. Includes: Solid wall construction that is composite in nature; in other words, multiple layers of materials to form an overall assembly.

Associated Masterformat Sections: 01 83 16

![](_page_10_Picture_52.jpeg)

![](_page_10_Picture_6.jpeg)

![](_page_11_Picture_0.jpeg)

## Voorbereiding

#### •Voorverkenning

![](_page_11_Picture_3.jpeg)

#### •Plan maken voor scannen

![](_page_11_Picture_5.jpeg)

![](_page_12_Picture_0.jpeg)

#### Scannen in kleur

![](_page_12_Picture_2.jpeg)

#### Trimble TX8 model 2 of Losse camera

![](_page_12_Picture_4.jpeg)

![](_page_12_Picture_77.jpeg)

![](_page_12_Picture_6.jpeg)

![](_page_13_Picture_0.jpeg)

#### Scannen in kleur (losse camera)

![](_page_13_Picture_2.jpeg)

![](_page_13_Picture_3.jpeg)

![](_page_14_Picture_0.jpeg)

#### Scannen

Scans aan elkaar koppelen met spheres/bollen

Deze targets (deels) inmeten met GPS/Tachy

![](_page_14_Picture_4.jpeg)

![](_page_14_Picture_5.jpeg)

![](_page_15_Picture_0.jpeg)

#### Scannen

#### Tegenvallers:

- ◦Regen
	- Eerst binnen
- ◦Drukte van mensen/treinen/bussen
	- Er omheen werken
	- Software om losse objecten (mensen, auto's, etc) eruit te filteren
- ◦Niet toegankelijke ruimtes
	- Sleutel regelen. Gouden tip: gevulde koeken!

![](_page_15_Picture_10.jpeg)

![](_page_16_Picture_0.jpeg)

#### GPS/Tachymetrie

#### TBC/MOVE3

◦ Importeren van metingen (tachymetrie, gps en waterpassing)

![](_page_16_Figure_4.jpeg)

![](_page_16_Picture_5.jpeg)

![](_page_17_Picture_0.jpeg)

#### Verwerken

![](_page_17_Figure_2.jpeg)

![](_page_17_Picture_3.jpeg)

![](_page_18_Picture_0.jpeg)

## Puntenwolk

![](_page_18_Picture_2.jpeg)

![](_page_18_Picture_3.jpeg)

![](_page_19_Picture_0.jpeg)

#### • Coördinatenstelsel (RD NAP)

![](_page_19_Figure_3.jpeg)

![](_page_19_Picture_4.jpeg)

![](_page_20_Picture_0.jpeg)

#### NL/SfB via Assembly code

![](_page_20_Picture_42.jpeg)

hoofddraagconstructies; ruimte-e

![](_page_20_Figure_4.jpeg)

28.31

![](_page_20_Picture_43.jpeg)

![](_page_20_Picture_6.jpeg)

![](_page_21_Picture_0.jpeg)

#### **Worksets**

![](_page_21_Figure_3.jpeg)

![](_page_21_Picture_4.jpeg)

![](_page_22_Picture_0.jpeg)

#### Tekeningen

![](_page_22_Figure_3.jpeg)

![](_page_23_Picture_0.jpeg)

![](_page_23_Picture_2.jpeg)

![](_page_23_Picture_3.jpeg)

![](_page_24_Picture_0.jpeg)

## Project in cijfers:

- 2 weken scannen
- 3 maanden uitwerken
- 170 scans
- 200 miljoen punten
- 3400 foto's
- 270 GB puntwolken
- Revit model:
	- 4 km spoorstaven
	- 800 lampen
	- $\bullet$  7500 m<sup>2</sup> ramen
	- 300 traptreden

![](_page_24_Picture_13.jpeg)

![](_page_25_Picture_0.jpeg)

Einde

sie.<br>Nije wa sabilini (1999)

#### Bedankt voor de aandacht

2.3.11.12

## Vragen?

[lennart.querelle@geonext.nl](mailto:lennart.querelle@geonext.nl)

![](_page_25_Picture_4.jpeg)